# IN3140/IN4140 - Assignment 4

Eirik Kvalheim, Daniel Isaksen and Jørgen Nordmoen

Due: Sunday, May 5th 2019, 23:59 (24h)

### Introduction

In this assignment we will look more closely at control of a robot. We will continue to work with the CrustCrawler robot and by the end of this assignment you will get to test your controller in a simulation environment modeling the real robot.

We will design controllers for a single joint of the simplified 3-link CrustCrawler robot. Since Joint 2 does most of the work, it has the most important controller to tune and will therefore be the one we are working with in this assignment. We can imagine the link of the CrustCrawler robot as an inverted pendulum as shown in figure [2.](#page-1-0)

For this assignment you will need to use the [virtual machine \(VM\)](https://github.uio.no/INF3480/ros_tutorial/wiki/Connecting-to-VM) with ROS installed. The VM has all required packages installed, but you may need to download custom assignment packages. You can also use your own computer, but there will be no time allocated for  $ROS$  installation. At the end of this assignment, you will have relevant experience for working with robotic systems in the real world.

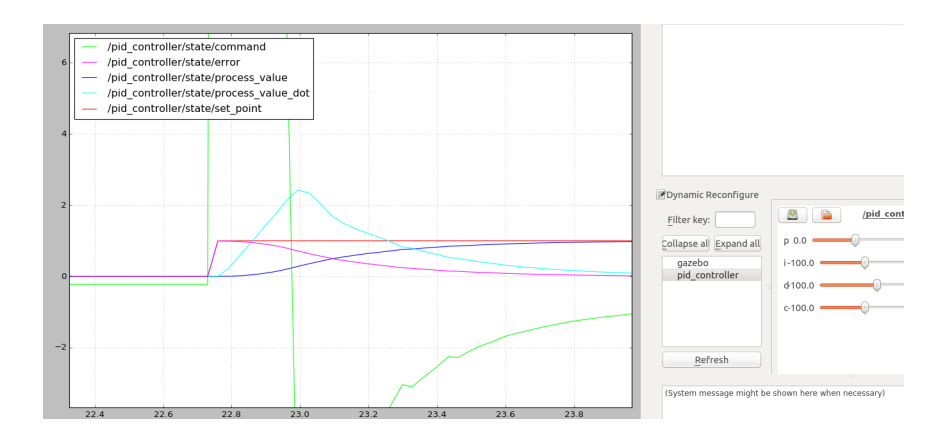

Figure 1: Control of CrustCrawler Joint

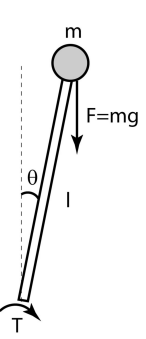

<span id="page-1-0"></span>Figure 2: Inverted pendulum model

#### Task 1: Control Theory (40%)

We begin where we left off in Assignment 3. There, you derived an equation of motion for Joint 2. We shall now work further with this equation.

- a) 10% Make the equation of motion for Joint 2 independent (of other joints).
- HINT Besides figuring out which variables are constant, remember from chapter 7.3 that the quadratic terms represent the effect induced on Joint i by other joints.

We have now found the torque required to achieve motion on Joint 2. We will denote this torque as  $\tau_2$ . For our controller to output a correct control effort to the motor controlling the joint, we will need to account for the gear reduction and model the internal resistance of the motor and gears. Let B represent this internal damping.

Before we introduce any equations, we need to investigate the relationship between gear ratio and torque. A gear train can be analyzed using the principle of virtual work to show that its torque ratio (output torque to input torque ratio) is equal to the gear ratio r of the gear train. Generally, this means that we have the relation

$$
\tau_{output} = r * \tau_{input} \tag{1}
$$

meaning that if  $r > 1$ , the torque increases after going through the mechanism where the gear reduction takes place. In our case, this is inside the dynamixel servos, and you can find the gear reduction ratio (200:1) along with other information in the [technical manual.](http://support.robotis.com/en/product/actuator/dynamixel/mx_series/mx-64at_ar.htm)

Let now  $\tau_m$  be the control effort from the controller into the motor. Then

$$
\tau_2 = r\tau_m - B\dot{\theta}_2 \tag{2}
$$

In other words, the torque required to move Joint 2 is equal to the torque input to the motor scaled by some constant ratio, subtracted the internal damping from the motor and gears. Thus the complete expression of the dynamics of Joint 2 is

$$
\tau_m = \frac{\tau_2 + B\dot{\theta}_2}{r} \tag{3}
$$

- b) 10% Perform Laplace-transformation on the equation you found in a), and show the steps by writing out the terms corresponding to J, B, D and  $\tau_m$ .
- HINT Chapter 6.2 (and Example 7.1) gives another perspective on independent joint modeling. Before performing Laplace-transformation on your equation, you should start by writing it in the form of equation (6.16).
- c) 10% Draw a closed-loop block diagram for the function found in task b), using only simple blocks. Add a PD-controller to the block diagram and derive the transfer function between the input  $\theta_d(s)$  and the output  $\theta(s)$ .
- d) 10% With the PD-controller, the closed-loop system is now second order, and hence the step response is given by the closed-loop natural frequency  $\omega$  and damping ratio  $\zeta$ . Given the requirements of a natural frequency of 6 and a critically damped system, find values for  $K_P$  and  $K_D$ .

HINT See Chapter 6.3 (which you should read thoroughly) in the textbook.

Next, we will implement the PD-controller and test the values for  $K_D$  and  $K_P$  that you just calculated. A bit of preparation is in order before we can begin.

## Task 2: Setup (5%)

We assume that you have initialized your workspace in [accordance with the](https://github.uio.no/INF3480/ros_tutorial/wiki/Creating-a-package) [lectures.](https://github.uio.no/INF3480/ros_tutorial/wiki/Creating-a-package) The first thing we will need is to download dependencies for the assignment code. We can discover the dependencies of a package by reading the package.xml. Most of our dependencies are already installed, but we still need to download these packages:

cd /path/to/your/workspace/src/ git clone https://github.uio.no/INF3480/crustcrawler simulation.git git clone https://github.uio.no/INF3480/crustcrawler\_pen.git

This will download the CrustCrawler simulation packages containing a description of the robot and how to simulate it within Gazebo. The second package is a helper package for our reduced robot arm with a pen attachment.

The next step is to copy the **pid\_assignment** folder, which is part of the assignment code, into our source directory. You will find the zipped package on the course page, in the "Mandatory assignments" section. You should now be ready to simulate CrustCrawler.

a) 5% We will start by testing the simulation. Run

roslaunch pid assignment setup.launch

Do not forget to build and source the workspace. You should now see Gazebo starting with the CrustCrawler inside. To run the assignment code launch

roslaunch pid assignment pid.launch

This should open an  $\eta t$  window where we can tune the controller. If you try to change values now, nothing will happen because the controller is not implemented. Your delivery on this task should be a screenshot showing the functioning setup.

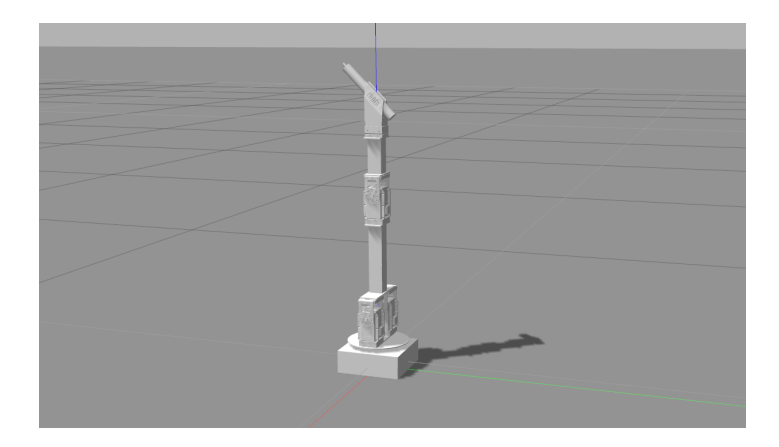

Figure 3: CrustCrawler robot in simulation environment

### Task 3: Simulation I (35%)

We will now work with controlling the position of Joint 2. In the file 'pid.py' you will find the skeleton implementation which is called by the simulation.

- a) 15% Implement the PD-controller. The return value from the function  $\text{``-call\_}(...)'$  should be your computed control effort. Plot the model with the PD-controller. Did the response of the model have a settling time as expected? Why or why not? Include an image of the plot.
- HINT The settling time is the time the response takes to settle withing 5% of the steady state value, and is given by the following equation

$$
t_s = \frac{4}{\zeta \omega} \tag{4}
$$

- b) 10% Tune your controller so that the model has the lowest possible settling time without overshooting. What is the new values of  $K_P$  and  $K_D$ ? What is the steady state error of the system? Include an image of the plot after tuning.
- c) 5% Decide if the steady state error in task 3 b) is sufficiently small, or if the controller needs further improvement. Justify your answer. If the steady state error is regarded as too large, use your knowledge of control theory to implement a controller that will adjust for steady state error, tune it and add an image of the plot. If the steady state error is regarded as small enough then briefly describe what controller you would have implemented if it wasn't.

d) 5% Expand the closed-loop block diagram and function you made earlier in Task 1, with regards to Task 3c).

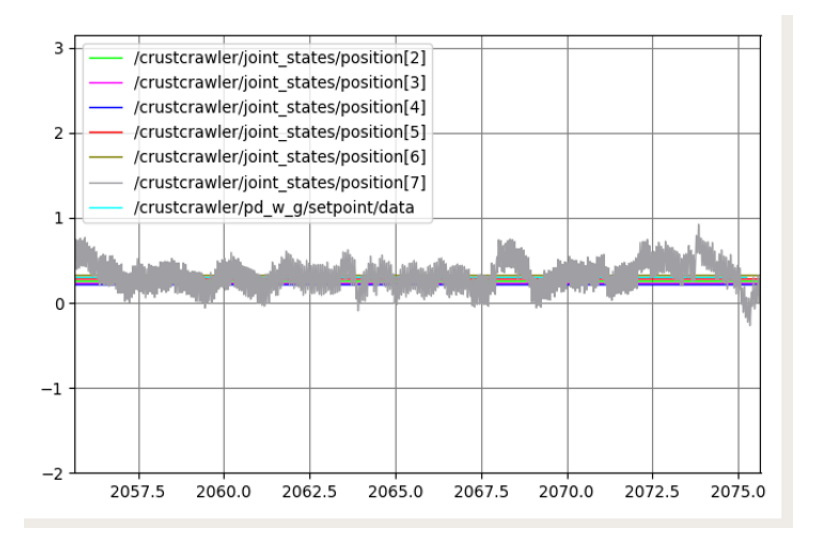

<span id="page-4-0"></span>Figure 4: Instability caused by derivative term on Joint 6 of six-link CrustCrawler (with  $K_P = 2$  and  $K_D = 0.5$ )

### Task 4: Simulation II (20%)

Until now, we have worked with a PD-controller. For many industrial purposes, the improvement of the derivative term comes at a cost. In factories, the process value signal is often noisy, and the derivative of noise leads to instability (remember that the derivative action works on the rate of change of the error). In figure [4](#page-4-0) you can see that the derivative action on Joint 6 of the full CrustCrawler robot causes instability. Here, the gray graph is the position of Joint 6, plotted over time.

For processes that do not benefit from the derivative action, a PI-controller is often chosen instead. In fact, it is the most used controller in the industry as well as the focus of this task.

We have already used the dynamics of the system to calculate controller gains, but we are not always so fortunate as to have a model of the system to compute controller gains from. We will now assume that we know nothing about the system other than that overshoot and oscillations are tolerated.

One popular method that can be used to tune our controller experimentally is called Ziegeler-Nichol's first method. This method gives us rough estimates of what the different parameters should be. The reason for its popularity is that it can be used without having a model of the system, which is just what we need.

This method uses another form of PID called **standard form** which gives the parameters a clear physical meaning:

$$
H(s) = K_p(e(s) + e(s)\frac{1}{T_i s} + e(s)T_d s)
$$
\n(5)

where we have that

- $K_p$ : The proportional constant is the *controller gain*.
- $T_d$ : The *derivative time* is the length of time into the future for which the error is estimated and taken into account. In other words, we predict the error value at  $T_d$  seconds (or samples) in the future, assuming that the loop control remains unchanged.

The relationship to derivative gain:  $K_d = K_p T_d$ 

•  $T_i$ : The *integral time* is the length of time for which past errors has been taken into account. In other words, the integral component adjusts the error value to compensate for the sum of all past errors, with the intention of completely eliminating them in  $T_i$  seconds (or samples). The relationship to integral gain:  $K_i = \frac{K_p}{T_i}$ 

 $T_i$ 

• The equation only holds when  $T_d \ll T_i$ .

Ziegeler-Nichol's first method can briefly be described as follows:

- 1. Time parameters are set to;  $T_i \approx \infty$  and  $T_d = 0$ . The regulator is then a P-regulator.
- 2. The gain  $K_p$  is gradually increased, while small disturbances are applied to the process (as steps), until the output signal is a harmonic oscillation (or at least a weakly damped oscillation).
- 3. We note the value of the proportional constant which gives harmonic oscillations (often also called critical oscillations) as *critical gain*,  $K_{pk}$ .
- 4. The period of the harmonic oscillation is noted as

$$
T_k = \frac{1}{f_k} = \frac{2\pi}{\omega_{180}}\tag{6}
$$

where  $\omega_{180}$  is the frequency of the harmonic oscillation. In other words,  $T_k$  is the time of one period of the harmonic oscillation.

- 5. Based on the noted values  $K_{pk}$  and  $T_k$ , the time parameters can be calculated according to table [1](#page-7-0) (see appendix), and thus the method works like an autotune for the controller.
- a) 10% Implement a PI-controller in the standard form.
- NOTE The Ziegeler-Nichol's transfer function is designed for continuous signals, while the signal from the simulation actually is discrete. For discretization, multiply  $T_i$  by the sampling time  $\Delta t$ . It's not necessary for this assignment; but if you were to implement the derivative action in a discrete system in the future, the discretization will be (current\_error  $$  $previous_error)/\Delta t$ .
- b) 10% Tune the controller using Ziegeler-Nichol's first method.

### Appendix

- $\bullet\,$  Measured masses of links, with motors included.
	- $cm1 = 0.3833 kg$
	- $cm2 = 0.2724 kg$
	- $cm3 = 0.1406 \ kg$ , with pen.
- Inertia tensors

$$
\mathbf{I}_1 = \begin{bmatrix} 2.5135 & 0 & 0 \\ 0 & 0.9198 & 0 \\ 0 & 0 & 1.8316 \end{bmatrix}
$$
 (7)

$$
\mathbf{I_2} = \begin{bmatrix} 3.0675 & 0 & 0 \\ 0 & 0.2234 & 0 \\ 0 & 0 & 2.9577 \end{bmatrix}
$$
 (8)  

$$
\begin{bmatrix} 0.1171 & 0 & 0 & 1 \end{bmatrix}
$$

$$
\mathbf{I}_3 = \begin{bmatrix} 0.1171 & 0 & 0 \\ 0 & 2.1680 & 0 \\ 0 & 0 & 2.1680 \end{bmatrix}
$$
 (9)

| Controller | $\mathbf{r}_p$ |           |           |
|------------|----------------|-----------|-----------|
|            | $0.5K_{pk}$    | $\infty$  |           |
| РI         | $0.45K_{pk}$   | $0.85T_k$ |           |
| PID        | $0.6K_{pk}$    | $0.5T_k$  | $0.12T_k$ |

<span id="page-7-0"></span>Table 1: Formulas for Ziegeler-Nichol's first method

#### REQUIREMENTS:

You are allowed only one attempt to pass this assignment, and you must obtain a total score of at least 30% in order to do so. Each student must hand in their own assignment, and you are required to have read the following declaration on student submissions at the department of informatics: [https://www.uio.no/studier/eksamen/obligatoriske-aktiviteter/mn-ifi-obliger](https://www.uio.no/studier/eksamen/obligatoriske-aktiviteter/mn-ifi-obliger-retningslinjer.html)[retningslinjer.html](https://www.uio.no/studier/eksamen/obligatoriske-aktiviteter/mn-ifi-obliger-retningslinjer.html)

#### IMPORTANT! Name the pdf file;

#### "in3140\_oblig4\_your\_username.pdf"

Submit your assignment at [https://devilry3.ifi.uio.no.](https://devilry3.ifi.uio.no/) Your submission must include:

- 1.) A pdf-document with answers to the questions.
- 2.) The code asked for in Task 3 and 4.
- 3.) A README.txt containing a short reflection on the assignment; what was dificult, what was easy, was there anything you could have done better?

Where you have used MATLAB, Python or other tools to compute an answer, your approach and solution must be illustrated and explained thoroughly in the pdf file. By illustrating, it's meant that you must paste the block diagrams, the images of the functions you were asked to implement, and the images of the output printed to terminal, in the PDF file.

The files containing the code must also be delivered and named;

#### "in3140\_oblig4\_taskXX\_your\_username.py .m .cpp etc"

You are free to use whatever programming languages and tools you are familiar with, but for this assignment we recommend using Python, as the provided simulator is built using Python. ROS supports only Python and C++ nodes, so you are limited to these two languages for creating ROS nodes.

Deadline: Sunday, May 5th 2019, 23:59 (24h)

You can use the slack channel *assignment* 4 for general questions about the assignment, and the channels *control\_theory*, matlab\_and\_python and ros for discussion. Slack team domain is; <https://inf34804380robotics.slack.com> Do not hesitate to contact us if you have any further questions.

Artem Chernyshov - [artemch@uio.no](mailto:artemch@uio.no) Daniel Sander Isaksen - [daniesis@uio.no](mailto:daniesis@uio.no)